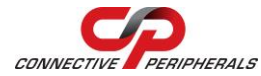

# **CAN-DP – Quick Start Guide**

Congratulations on your purchase of the Connective Peripherals CAN-DP RS232/TTL to CANbus adapter. Getting started is quick and easy:

#### General Installation

- Detailed installation instructions, port information and mechanical details are in the CAN-DP datasheet. This can be downloaded from: [http://www.connectiveperipherals.com](http://www.connectiveperipherals.com/).
- The CAN-DP module is intended for use with a socket or breadboard-type mount. At minimum, the CANbus, power, ground and UART port will need connected. While the CAN-DP provides options for both RS232 and logic levels, only one may be used at a given time. The TTL\_EN input selects which interface is used. Note the "N/C" sections in circled in red below.
- Complete CAN and UART connection details are in the CAN-DP datasheet.

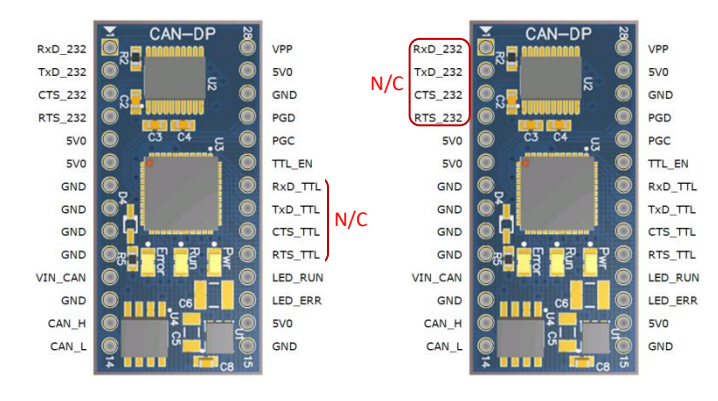

(TTL\_EN connected to GND or floating) (TTL\_EN connected to 5V0)

RS232 Connection Logic-Level (TTL) Connection

### © Connective Peripherals Pte Ltd

**Clearance Number : CP#031 Document Reference Number: CP\_000041 CAN-DP Quick Start Guide Version 1.1**

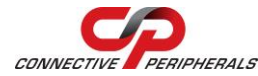

# **CAN-DP – Quick Start Guide**

### CAN Firmware

- The CAN-DP comes with Connective Peripherals CANbus firmware pre-loaded from the factory. From time-to-time, Connective Peripherals will update the firmware and make it available on the web. Updated firmware can be obtained from: [http://www.connectiveperipherals.com.](http://www.connectiveperipherals.com/) Included with the firmware download will be a copy of EASYBoot, a utility that programs the firmware into the CAN-DP.
- When updating with newly downloaded firmware, it is first necessary to place the CAN-DP adapter in Boot-loader mode:
	- o Start a terminal program, such as HyperTerminal. Connect to the COM port and issue the "B" command:
		- $B < CR$
	- o The CAN-DP will respond with:
		- **Entering Boot Mode** Boot:>
	- o Close the COM port connection.
	- o Start EASYBoot and follow the on-screen instructions to update or verify the firmware.

CANbus is commonly connected through a DE-9P connector that conforms to the Can in Automation (CiA) DS102-1 specification. If your system uses this style of connector, you can connect the module pins to the DE-9P connector as follows:

© Connective Peripherals Pte Ltd

**Clearance Number : CP#031 Document Reference Number: CP\_000041 CAN-DP Quick Start Guide Version 1.1**

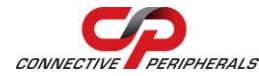

**USB2-F-1001 – Quick Start Guide**

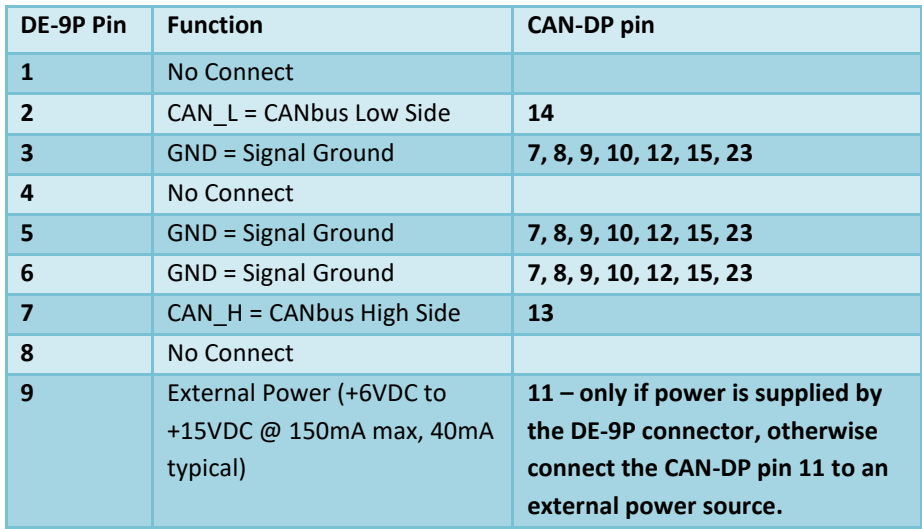

Twisted Pair cabling and termination are required for proper CAN operation. See the CAN-DP datasheet for connection and termination details.

Revision History:

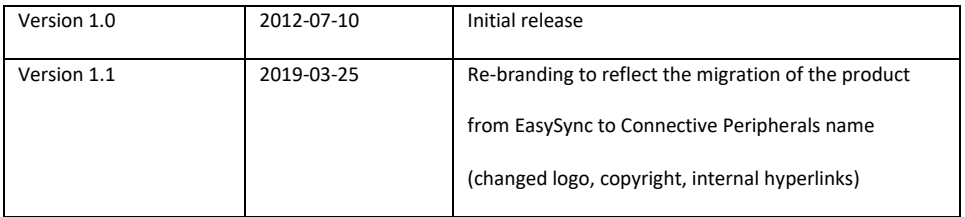

### **© Connective Peripherals Pte Ltd**

**Clearance Number : CP#031 Document Reference Number: CP\_000041 CAN-DP Quick Start Guide Version 1.1**